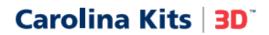

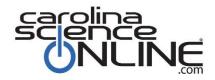

# How-to Guide for Using 3D Preview Links

### Sharing the Lessons with Students

- Paste the science lesson links into online assignments, a classroom web page, or emails to your students.
- Each lesson has a unique description and link. Once the student clicks the link to access the science lesson, they can immediately start working through the interactive lesson. <u>Using the science lesson</u> <u>links will not require a login by the student.</u>

### Navigating through Science Lesson

- When clicking on the lesson links, you will notice login prompts at the top right but remember <u>login is</u> <u>not required</u> to access and use the lessons. So please ignore the login prompts.
- Each lesson begins with a page, that includes lesson objectives, lesson prerequisite skills, and the lesson table of contents. See the sample image below.
- Students can navigate through the lesson using any of the following:
  - the arrows at the top right of the lesson
  - o clicking on the pages of the lesson table of content
  - $\circ$  using the navigation bar at the bottom of the lesson

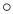

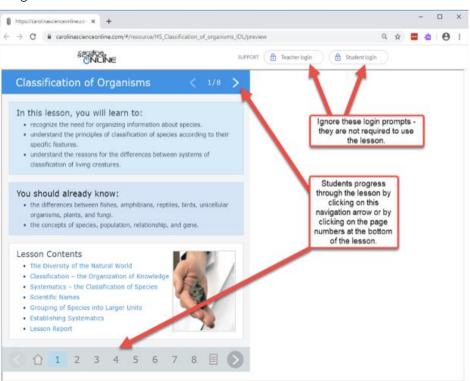

## **Capturing Student Performance**

- Each of these interactive engaging lessons includes animations, videos, and interactive exercises with assessments.
- The assessments are automatically graded so that students can see their performance as they go through the lesson and they can check their work.
- At the end of the lesson there is a lesson report page, that captures the student's overall performance for that specific lesson. It includes the number of times a student checked their answers and the number of incorrect responses. Please see the sample image below.
- Remember students are not required to login using these lesson links therefore the student performance is **not saved**.
- So, we highly recommend that if you want to track student progress, that you direct students to send you a <u>'screenshot' of the lesson report page</u> once they have completed their lesson.
- •

Lessons are browsers and screen lessons are video, and audio few moments for

These lessons will free use by current COVID-19

If you need

use the Live Chat Navigation"

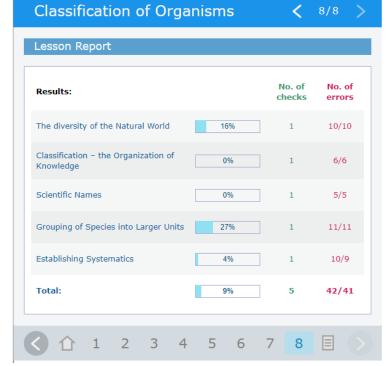

### **Technology Requirements**

accessible from multiple mobile devices with various resolutions. Some of the complex including animations, resources, thus it may take a the lessons to load.

#### License Term

continue to be available for teachers and students until the event has subsided.

#### Is help available?

assistance, please email cso\_support@carolina.com or button located in the CSO "Top header bar.